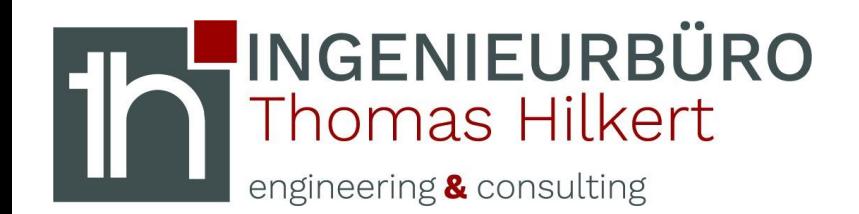

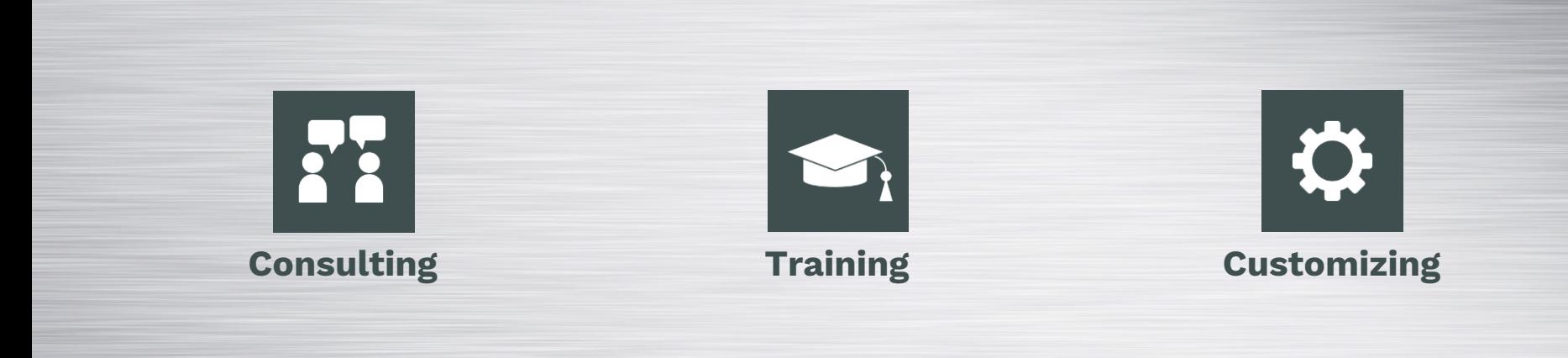

# **Formelementfarben steuern**

Obrigheim, 15.04.2020

Im Luss 5 - 74847 Obrigheim - info@ibth-consulting.de

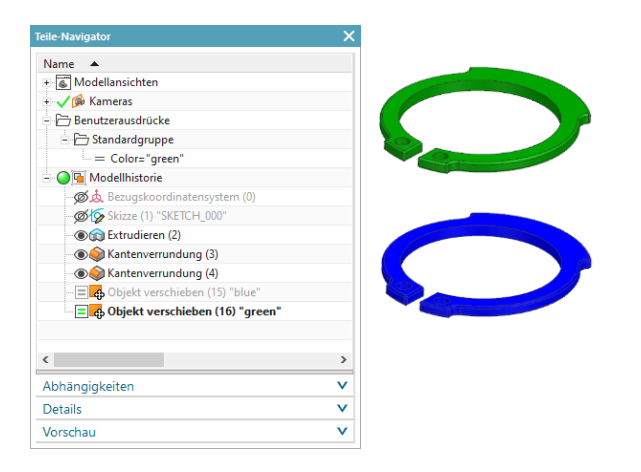

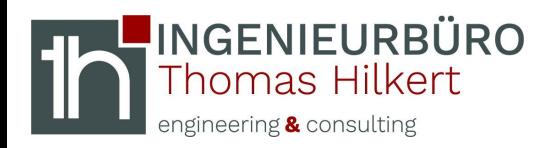

*Menü* → *Bearbeiten* → *Objekt verschieben…*

### **Instanzen erzeugen**

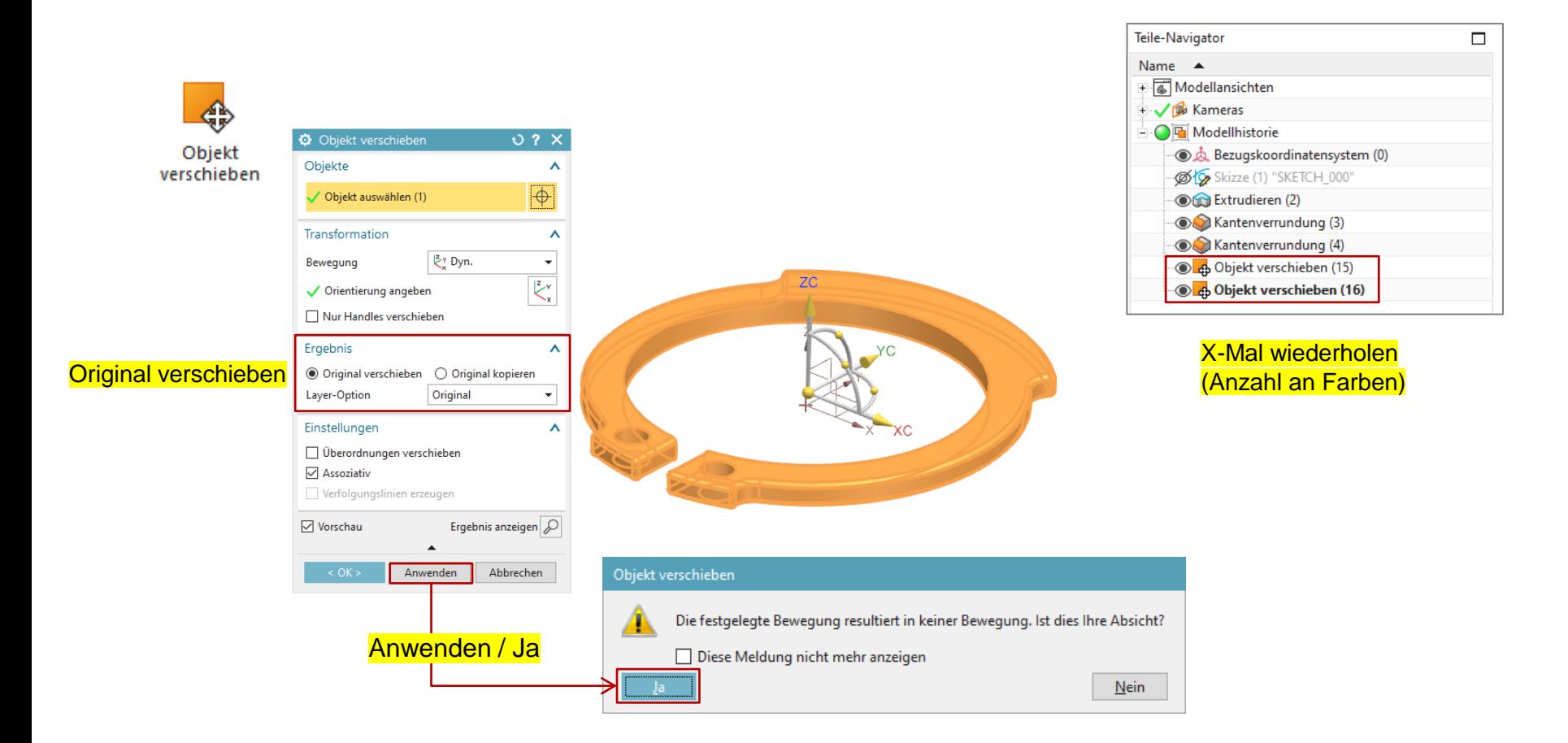

#### © Ingenieurbüro Thomas Hilkert 2020 Seite 2

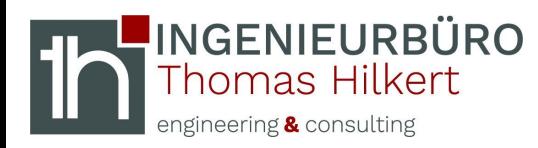

## **Farbe zuweisen**

#### **Formelementfarbe zuweisen**

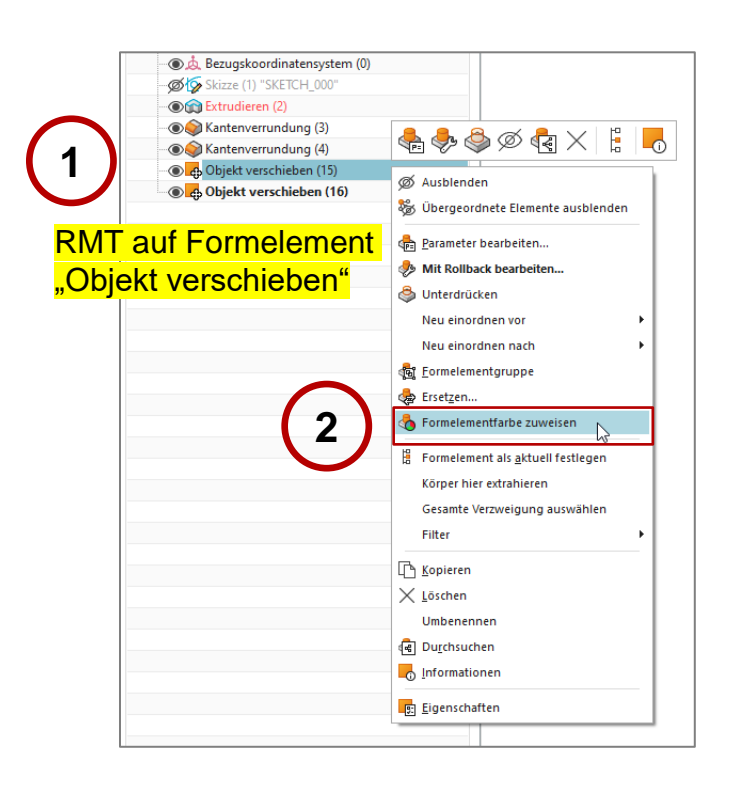

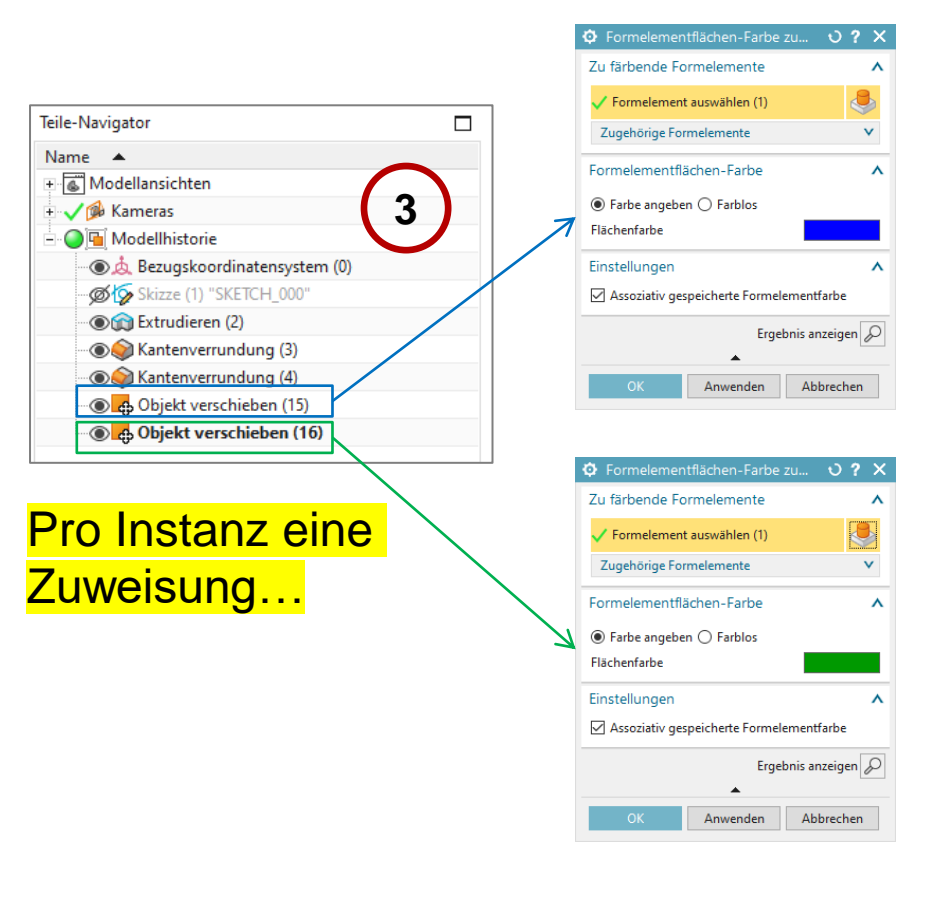

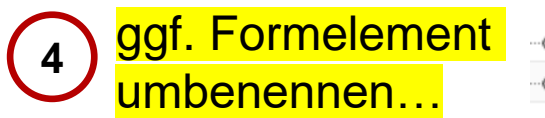

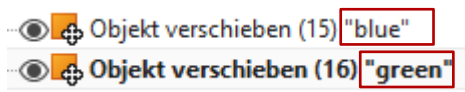

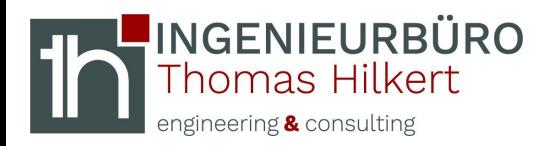

# **Steuervariable / Ausdrücke**

### *Werkzeuge* → *Ausdrücke*

#### **Steuervariable "Color" mit Wert "blue" als Zeichenfolge anlegen**

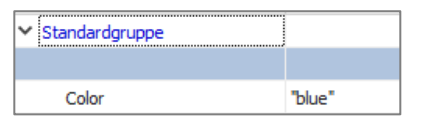

### **Menü** → **Bearbeiten** → **Formelement** → **Nach Ausdruck unterdrücken**

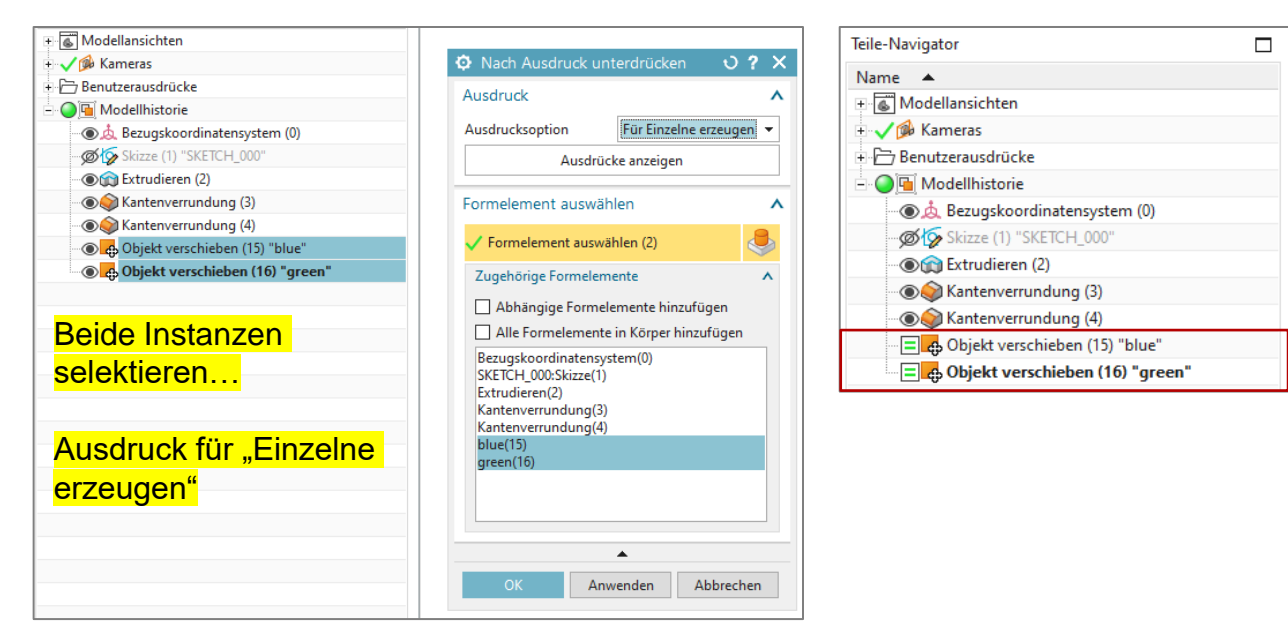

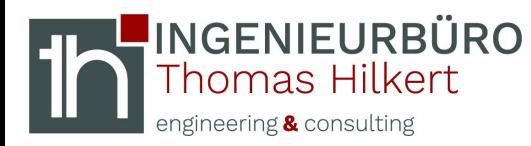

#### *Werkzeuge* → *Ausdrücke (If-then-else-Statement pro Instanz)*

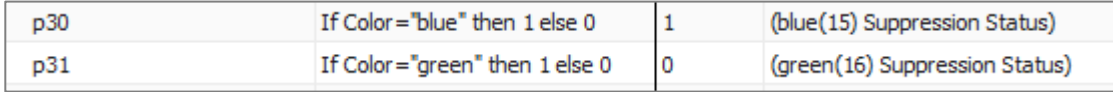

#### **Anwendung:**

Teile-Navigator  $\Box$ Name  $\triangle$ E Modellansichten + √ na Kameras 白 了 Benutzerausdrücke Standardgruppe  $=$  Color="blue" **- ○ F** Modellhistorie Ød Bezugskoordinatensystem (0) Skizze (1) "SKETCH\_000" **Ord** Extrudieren (2) Kantenverrundung (3) Kantenverrundung (4) ⊕ Objekt verschieben (15) "blue" ⊪<mark>≡ ¢</mark>o Objekt verschieben (16) "green"

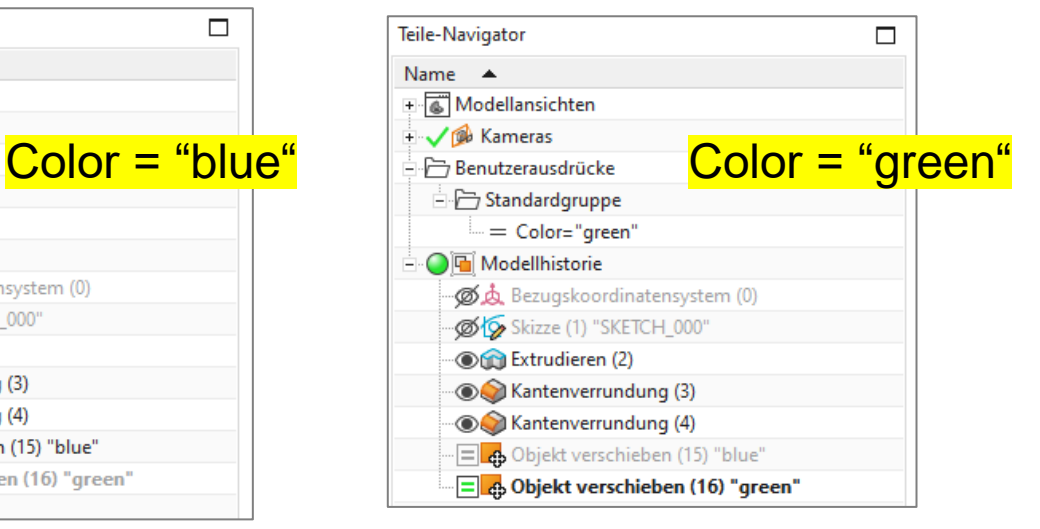

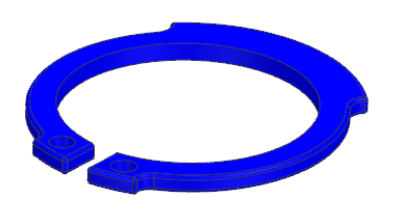

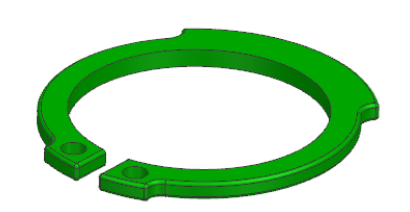